**DiamondCaves V2.5 documentation**

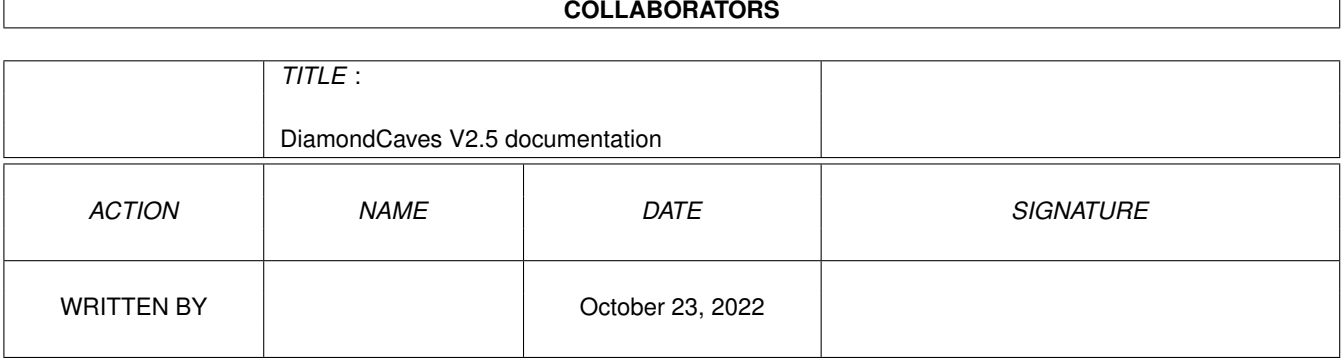

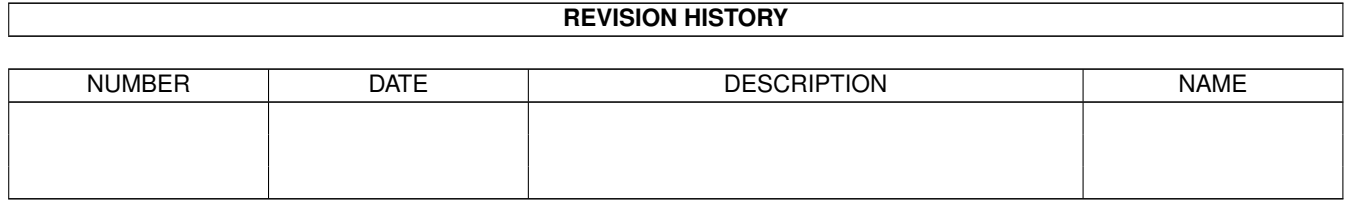

# **Contents**

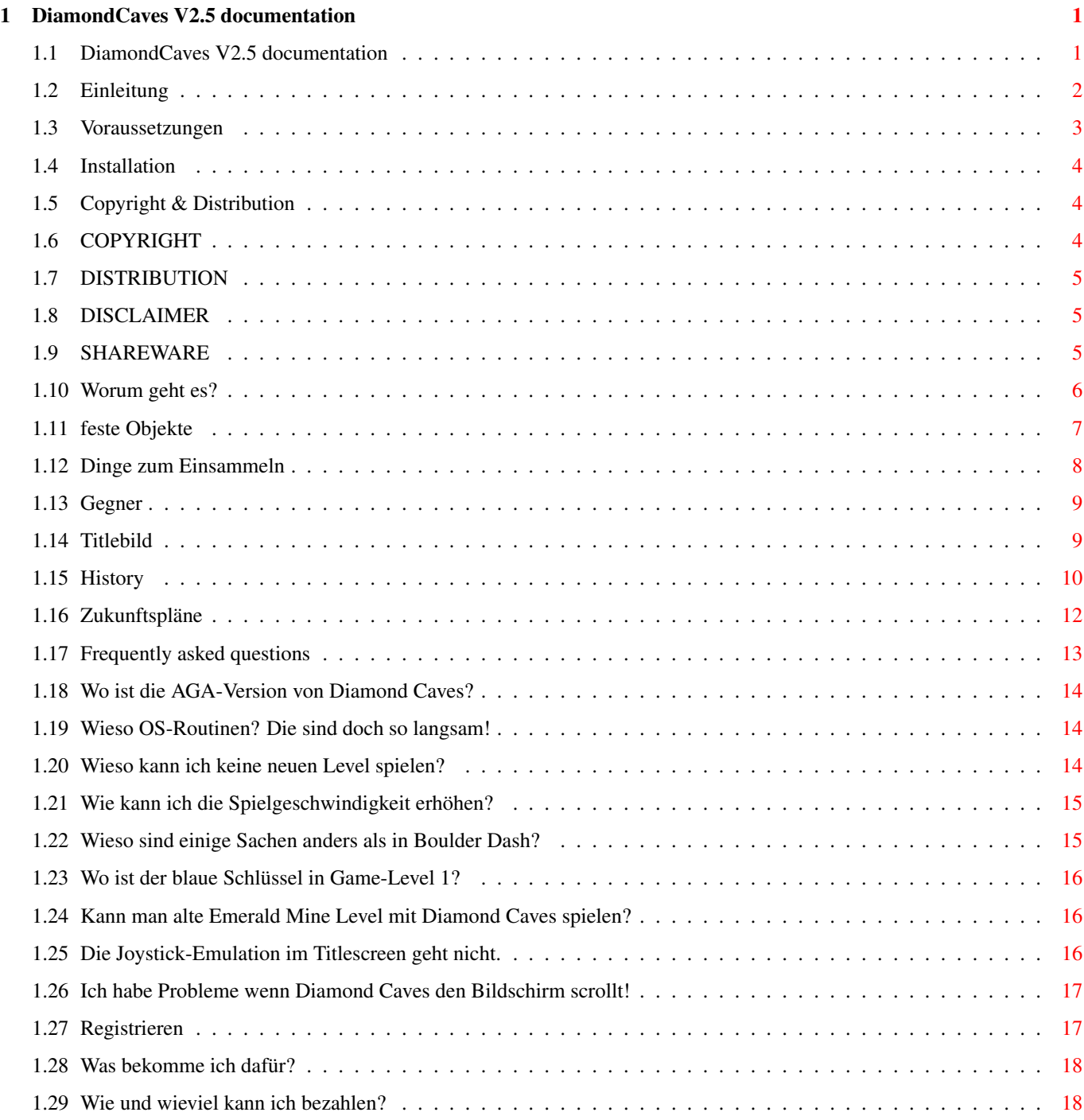

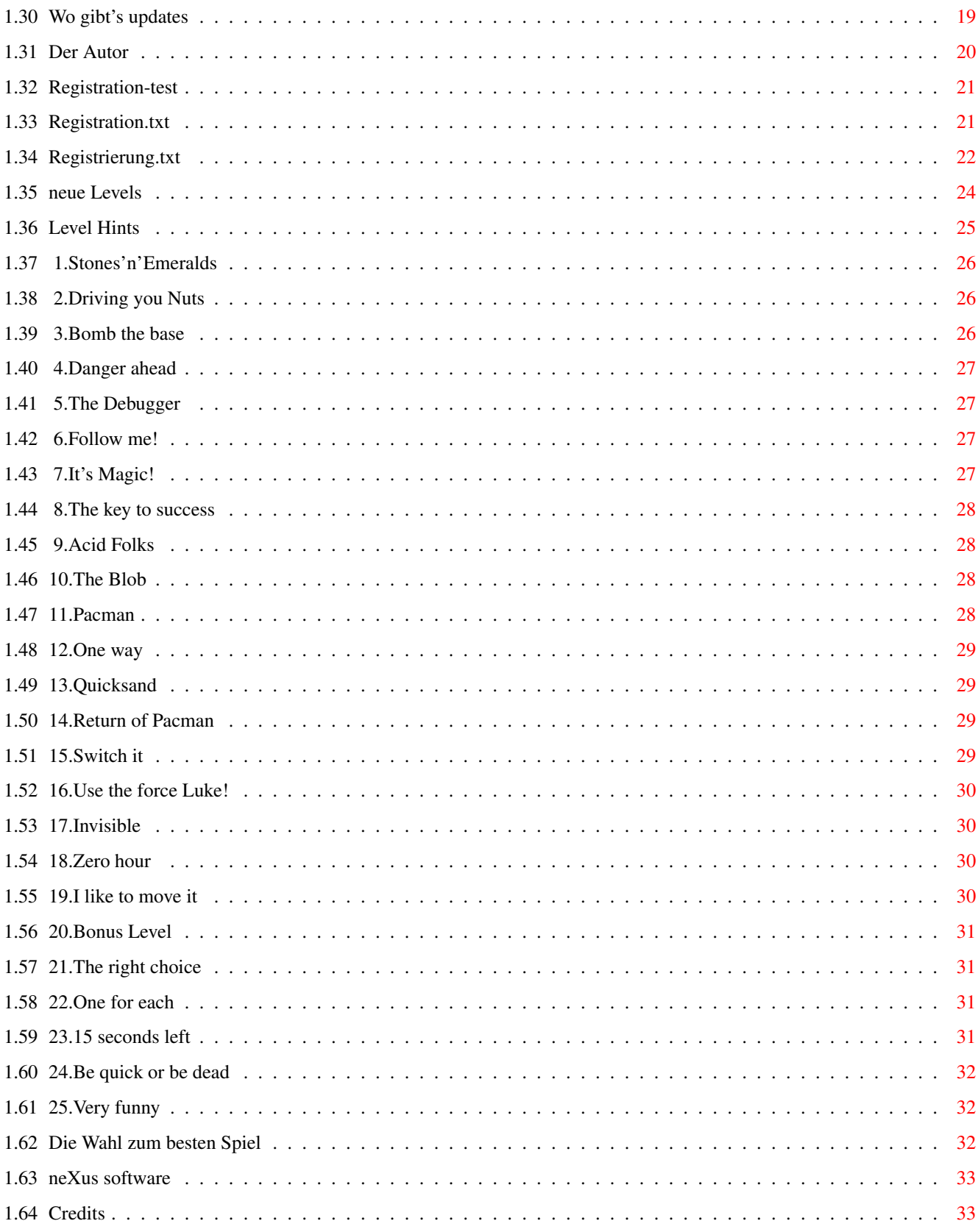

# <span id="page-4-0"></span>**Chapter 1**

# **DiamondCaves V2.5 documentation**

# <span id="page-4-1"></span>**1.1 DiamondCaves V2.5 documentation**

Diamond Caves

Version V2.5 (01.02.1996)

(C) Copyright 1994-96 by Peter Elzner neXus software - Shareware - Was man vor dem Start wissen sollte: Einleitung Die Wahl zum besten Spiel! Technisches: Voraussetzungen Installation Copyright & Verbreitung Das eigentliche Spiel: Worum geht es? feste Objekte Dinge zum Einsammeln Gegner Der Startbildschirm Hier gibt's Hilfe: Häufig gestellte Fragen (FAQ)

```
Level Hinweise
                           Vergangenheit und Zukunft:
   History
   Zukunftsmusik
                     Wie und wo bekommt man Diamond Caves?
   Registrieren
   Updates
  Der Autor
  Registrier-Text
  Grüße
                      Achtung: Der Autor übernimmt keine
 Haftung für durchspielte Nächte, verlorene Haare
und sonstige Nebenwirkungen, die durch das Spielen
       von Diamond Caves entstehen könnten.
```
## <span id="page-5-0"></span>**1.2 Einleitung**

Willkommen zu Diamond Caves V2.5!

Hier ein kurzer Überblick über das, was man wissen sollte um Diamond Caves sofort zu starten:

- Wer in etwa weiß, worum es geht, kann eigentlich sofort mit den 25

Tutorial-Levels

anfangen. Diese Level sind dazu gedacht,

den Spieler in die einzelnen Elemente von Diamond Caves einzuführen. Danach empfehle ich die 10 Easy-Level, die 25 Game-Level sind eher für erfahrene Spieler.

Neue User sollten zuerst Worum geht es? lesen.

.

Wer einen Level wieder und wieder nicht schafft, sollte sich die Zeitlupe (Replay-File) ansehen, dazu einfach den Knopf Replay-game im Titelbild benutzen. Außerdem gibts jede Menge Tips bei den Level Hinweisen

- Wer Diamond Caves seinen Bedürfnissen anpassen will, kann dazu den Voreinsteller Diamond Prefs benutzen. Dieses Programm ist natürlich auch für unregistrierte Benutzer.

- Wer das Spiel mag,

```
mehr Level
                haben oder sogar eigene Level erstellen
möchte, schaue ins
               Registrierungs-Kapitel
               .
- Wer Fehler gefunden hat oder eine Anregung weiterreichen möchte, kann
               mir
                schreiben. Vorher aber bitte das
               FAOlesen!
- Alles über neue Versionen kann man
               hier
                nachlesen, wo man sie bekommt
steht unter
               Updates
               .
Als letztes: Wenn sie Diamond Caves weitergeben wollen (z.B. wenn sie ein
PD-Distributor o.ä. sind), dann sollten die die
               Copyright-Bedingungen
                lesen!
Das wars, viel Spaß...
```
## <span id="page-6-0"></span>**1.3 Voraussetzungen**

#### Voraussetzungen

Diamond Caves wurde nur unter Verwendung des Amiga Betriebssystems geschrieben, es benötigt mindestens:

- Kick 2.0 - 1 MB chipmem / 1 MB fastmem - 68000 - Festplatte - Commodore's Installer V1.24 (ist auf der Workbench-Install Disk enthalten) empfohlen: - Kick 3.x - ein 68020 (oder höher) - 2 MB chipmem (für größere Levels oder mehr Farben) Wer sich fragt, warum das Spiel Betriebssystemroutinen benutzt statt die Hardware direkt anzusprechen kann das im FAQ nachlesen.

Dieses Programm wurde mit Enforcer, Mungwall und CodeWatcher getestet.

#### <span id="page-7-0"></span>**1.4 Installation**

Installation

Diamond Caves kann ganz einfach mit dem Commodore Installer auf Festplatte installiert werden, einfach das Install-Icon anklicken und den Anweisungen im Fenster folgen.

Der Punkt update erneuert nur die Files, die sich seit der letzten Installation von Diamond Caves geändert haben. Es werden keine Levels, Highscores, Icons oder Voreinstellungen verändert.

Um Diamond Caves neu zu konfigurieren bitte das Programm Diamond Prefs benutzen.

# <span id="page-7-1"></span>**1.5 Copyright & Distribution**

COPYRIGHT

DISTRIBUTION

DISCLAIMER

SHAREWARE

# <span id="page-7-2"></span>**1.6 COPYRIGHT**

Diamond Caves, der Diamond Caves Editor, DiamondGfx & DiamondSfx, DiamondHigh und DiamondPrefs sind copyrighted (C) 1994/95 by Peter Elzner

Das bedeutet, daß es NICHT ERLAUBT ist, irgendeinen Bestandteil des Programms, der Anleitung oder sonst einem enthaltenen File in irgendeiner Weise zu verändern. Außerdem darf weder diese Anleitung noch ein anderes File aus dem Archiv gelöscht werden.

Es ist NICHT erlaubt, dieses Programm in einer anderen Weise zu benutzen, als es in dieser Anleitung beschrieben ist. Das schließt enthaltene Grafikund Sound-Daten mit ein.

Diamond Caves ist SHAREWARE !

.

# <span id="page-8-0"></span>**1.7 DISTRIBUTION**

Das Diamond Caves Archiv und alle Diamond Tools dürfen frei kopiert werden. Das bedeutet, daß jeder dieses Archiv verbreiten darf, solange folgende Punkte erfüllt sind:

- Das Archiv muß intakt bleiben, es ist NICHT ERLAUBT, irgendwelche Files aus diesem Archiv zu löschen oder hinzuzufügen.
- Dieses Archiv darf frei über Mailboxen, das InterNet sowie über PD-Serien wie die Fred Fish's disks oder die AmiNet-CDs vertrieben werden. Es ist NICHT erlaubt, das Archiv auf Disketten zu verkaufen, für die mehr als 5 US Dollar (oder den entsprechenden Betrag in anderer Währung) verlangt wird.
- Disketten-Magazine oder Anbieter, die spezielle Gebühren für den File-Transfer verlangen dürfen das Archiv NICHT ohne schriftliche Genehmigung von Peter Elzner

verbreiten.

Es ist NICHT ERLAUBT das Keyfile in irgendeiner Weise weiterzugeben. Das Keyfile enthält persönliche Daten des Benutzers und darf nur von demjenigen benutzt werden, dessen Name im Keyfile verschlüsselt ist. Dieser Name wird im About-Fenster des Spiels angezeigt.

Bei Aufnahme von Diamond Caves in eine PD-Library, eine CD-ROM o.ä. würde ich mich sehr über ein Freiexemplar oder zumindest über eine  $\leftrightarrow$ Benachrichtigung

freuen.

# <span id="page-8-1"></span>**1.8 DISCLAIMER**

Der Benutzer dieses Produkts übernimmt die VOLLE Verantwortung für Schaden und Fehler aller Art, die durch die unsachgemäße Anwendung dieses Produkts entstehen könnten. Der Autor dieses Programms kann dafür NICHT verantworlich gemacht werden.

#### <span id="page-8-2"></span>**1.9 SHAREWARE**

Dieses Programm ist SHAREWARE. Frei kopierbar bedeutet nur, daß ←-  $\alpha$ erlaubt ist, die unregistrierte Version des Programms zu kopieren. Das Programm darf für 30 Tage getestet werden, danach sollte man sich registrieren lassen. Nähere dazu steht hier .

#### <span id="page-9-0"></span>**1.10 Worum geht es?**

#### Eine kurze Einleitung:

Dieses Spiel baut auf die ursprüngliche Idee von Boulder Dash auf, das damals auf Atari und C64 für Begeisterung sorgte. Außerdem wurden viele Ideen (sowie einige Grafik- und Sound-Effekte) von Emerald Mine übernommen.

Das Hauptziel ist es, eine bestimmt Anzahl von Smaragten (im folgenden Emeralds genannt) aufzusammeln und den Ausgang rechtzeitig zu erreichen.

Das ganze kann man alleine oder im Teamwork erreichen.

Steuerung

Der Spieler kann über den Joystick gesteuert werden. Außerdem kann der Spieler auch angrenzende Felder "bearbeiten" ohne sich zu bewegen. Dazu muß zusätzlich zur gewünschten Richtung der Feuerknopf gedrückt werden.

P (de)aktiviert den Pause-Modus (Achtung: Um den Pause-Modus wieder abzuschalten muß natürlich das Spiel-Fenster aktiviert sein, also am besten kurz mit der Maus in die Spielebene klicken und dann P drücken)

Wer Diamond Caves in einem Fenster auf der Workbench spielt kann im Pause-Modus die Fenstergröße ändern.

ESC beendet das Spiel sofort

mit den Funktionstasten kann man im 2-Spieler-Modus den sichtbaren Bildbereich verändern: F1: Bild zeigt Player 1 F2: Bild zeigt Player 2 F3: Bild zeigt beide Spieler (dieser Modus ist voreingestellt im 2-Spieler-Modus, man kann hier aber nicht den sichtbaren Bereich verlassen)

Als speziellen Bonus bietet Diamond Caves registrierten Benutzern die Möglichkeit, sich selber beim Spielen von Levels aufzunehmen. Diese Aufnahme kann dann später wieder abgespielt werden. Wärend des Abspielens gelten folgende Tasten: oder +: Abspielgeschwindigkeit erhöhen F10 oder -: Abspielgeschwindigkeit verringern (Zeitlupe)

Natürlich kann statt des Joysticks auch die Tastatur benutzt werden um einen Spieler zu steuern. Die entsprechenden Tasten sind in diesem Fall die Pfeiltasten und die Leertaste oder auch die rechte Shift-Taste als Feuerknopf.

Die Statuszeile (entweder unter oder über dem Spielbereich) zeigt an, wieviel Zeit noch verbleibt und wieviele Emeralds noch zu sammeln sind. Außerdem sind hier ebenfalls durch verschiedene Farben die schon eingesammelten Schlüssel und Dynamitstangen sichtbar.

Die Punktzahl kann durch folgende Aktionen erhöht werden: - einen Gegner durch einen Stein auf den Kopf töten (eine Explosion bringt keine Punkte!)

- Dinge aufsammeln (Emeralds, Dynamit, Schlüssel) - eine Nuß aufknacken - mit einer Restzeit den Ausgang erreichen Alle Extras, die in den folgenden Kapiteln beschrieben werden, sind auch in den 25 Tutorial-Levels erklärt. feste Objekte

Dinge zum Aufsammeln

Gegner

# <span id="page-10-0"></span>**1.11 feste Objekte**

Es gibt viele Dinge in Diamond Caves, die einfach so herumstehen:

- freies Feld (schwarz) Tja, was soll man da groß erzählen :-) - Sand Durch Sand kann man durchlaufen, Gegner können das nicht. - Steine Steine sind hart und fest. Es sollen sogar schon Leute von ihnen erschlagen worden sein. - Bomben Vorsicht: Hochexplosiv! Jedenfalls wenn sie herunterfallen oder von einem Stein getroffen wurden. Auch eine andere Explosion kann eine Bombe auslösen. - Nüsse Nüsse hinterlassen einen Emerald, wenn man sie mit einem Stein öffnet. Steine, Bomben und Nüsse kann man auch hin- und herschieben. - Mauern Es gibt sechs verschiedene Arten von Mauern: - Stahlmauern - können nicht zerstört werden - Steinmauern - können mit einer Explosion zerstört werden, - spezielle Steinmauern - es gibt Mauern, die sich zur Seite ausdehnen, wenn dort Platz ist! - Steinmauern mit einem Emerald oder Diamant - diesen Mauern kann man mit einer Explosion ihren Inhalt entlocken - magische Wände (blau) - wenn ein Stein, Emerald oder Diamant diese Mauer berührt, verwandelt er sich... - unsichtbare Mauern - man kann sie nicht sehen, aber immerhin wegsprengen - Türen Es gibt zwei verschiedene Arten von Türen:

- Farbige Türen - für diese Türen benötigt man einen Schlüssel in der entsprechenden Farbe - Türen, die durch einen Schalter geöffnet oder geschossen werden können - Fließband Das Fließband kann durch einen Schalter aktiviert werden und bewegt alles feste, was auf ihm liegt. - Treibsand Steine können durch diesen Sand hindurchsinken - Ausgang ein blaues Tor, das anfängt zu blinken, wenn man genug Emeralds eingesammelt hat. - Rad Einmal angestoßen, bewegt sich das Rad für ein paar Sekunden und lockt alle herumlaufenden Roboter zu sich. - Säurebecken Alles (ja, alles!) was in die Säure fällt ist für immer verloren - Schalter Es gibt zwei Arten von Schalter: - der gründe Schalter ändert die Richtung des Fließbands - der blaue Schalter öffnet bzw. schließt spezielle Türen - Buchstaben man kann sie lesen, ignorieren oder wegsprengen...

Dinge zum Einsammeln

Gegner

#### <span id="page-11-0"></span>**1.12 Dinge zum Einsammeln**

Natürlich wäre das Aufsammeln von Emeralds allein etwas ← langweilig, deshalb gibt es noch viel mehr einzusammeln:

- zwei Arten von Juwelen, genannt Emeralds und Diamanten. Diamanten zählen als drei Emeralds.

- Dynamit wird häufig zum Sprengen läßtiger Mauern und Steine verwendet. Zum Zünden muß der Feuerknopf einige Sekunden gedrückt bleiben. Danach schnell weglaufen! Die Anzahl der schon gesammelten Dynamitstangen ist in der Statuszeile sichtbar.

- Das Schutzschild (gelbe Münze) schützt den Spieler für ein paar Sekunden vor allem und jedem. Der Spieler wird grau und kann in dieser Zeit durch nichts getötet werden, sei es ein Stein, ein Monster oder ein Timeout. Die verbliebene Zeit ist in der Statuszeile als weißer Balken sichtbar.

Außerdem ertönt ein spezieller Ton, wenn sich das Schutzschild abbaut.

- Extrazeit (grüne Münze) gibt ein bischen zusätzliche Zeit.

- Schlüssel. Es gibt Schlüssel in vier verschiedenen Farben, die zu den vier verschiedenen Türen gehören. Die schon eingesammelten Schlüssel sind in der Statuszeile sichtbar. Es genügt ein Schlüssel um alle Türen dieser Farbe zu öffnen

feste Objekte

Gegner

#### <span id="page-12-0"></span>**1.13 Gegner**

Natürlich gbt es noch andere Lebewesen in den Diamond Caves:

- Käfer Er bewegt sich immer an der rechten Seite der Wand und verwandelt sich in neun Emeralds und einen Diamanten wenn er von einem Steine erschlagen wird. - Raumschiff Bewegt sich immer an der linken Seite. Das Berühren von Käfer oder Raumschiff ist tötlich! - Robot Er verfolgt den Spieler solange, bis dieser tot ist. Der Roboter kann aber kurzzeitig durch das Rad abgelenkt werden. - Eater Dieser Pacman-ähnliche Gegner ißt gerne Diamanten und verwandelt sich in alle möglichen Dinge, wenn er von einem Stein erschlagen wird.

- die Amöbe kann sich durch normalen Sand und Treibsand bewegen und fängt im freien Raum an zu tropfen (vorsicht!). Käfer und Raumschiffe explodieren bei Kontakt mit der Amöbe.

> feste Objekte Dinge zum Einsammeln

# <span id="page-12-1"></span>**1.14 Titlebild**

Es gibt im Titelbild mehrere Knöpfe, die sowohl über die Maus,  $\leftrightarrow$ als auch über

einen Joystick in Port 2 (falls die Maus schon einem zweiten Joystick weichen mußte) oder über die Tastatur bedient werden können.

Quit: Beendet das Program.

Get Levels: Hier kann eine Gruppe von Levels ausgewählt werden. Jede dieser Gruppen kann bis zu 99 Levels enthalten (25 in der unregistrierten Version).

One Player/Two Player: Wechselt zwischen ein- und zwei-Spieler Modus. Noch mehr Spieler werden vielleicht in zukünftigen Versionen möglich sein.

- Name: Hier kann ein Name ausgewählt oder ein neuer eingegeben werden. Die Nummer neben dem Name ist das Handicap, also der höchste im Moment anwählbare Level. Jedesmal, wenn der höchste Level erfolgreich beendet wird, erhöht sich die Nummer um eins und wird automatisch abgespeichert.
- Level/Max: Zeigt den gerade angewählten Level (links) und den maximalen Level (rechts).

Score: Die Gesammtpunktzahl für diese Levelgruppe.

- Games played: Die Anzahl der bisher gespielten Spiele in dieser Levelgruppe.
- Highscores: Zeigt die Highscoreliste dieses Levels.
- Play game: Startet das Spiel. Bei Erreichen der Highscoreliste wird diese automatisch abgespeichert.
- Record game: Startet das Spiel ebenfalls, allerdings wird hier zusätzlich jede Bewegung aufgenommen und am Ende zum späteren Abspielen abgespeichert. Falls schon eine ältere Aufnahme existiert, erfolgt eine Sicherheitsabfrage (nur für registrierte Benutzer).
- Replay game: Spielt eine Aufzeichnung eines früheren Spiels ab (falls vorhanden).
- Das große Diamond Caves Logo: Ein Klick bringt das Info-Fenster ans Licht, hier steht z.B. auch auf wessen Namen das Spiel registriert ist.

# <span id="page-13-0"></span>**1.15 History**

- V1.0 (02.04.1995) - erste veröffentlichte Version
- V1.1 (03.04.1995)
	- kleiner Fehler in Treibsand-Routine behoben
	- Spieler-Routine optimiert
	- Tooltype "JoyMouse2" eingebaut
	- Timeout im Intro-Screen eingebaut (8 Sekunden)
	- kleinen Fehler in Game-Level 23 behoben

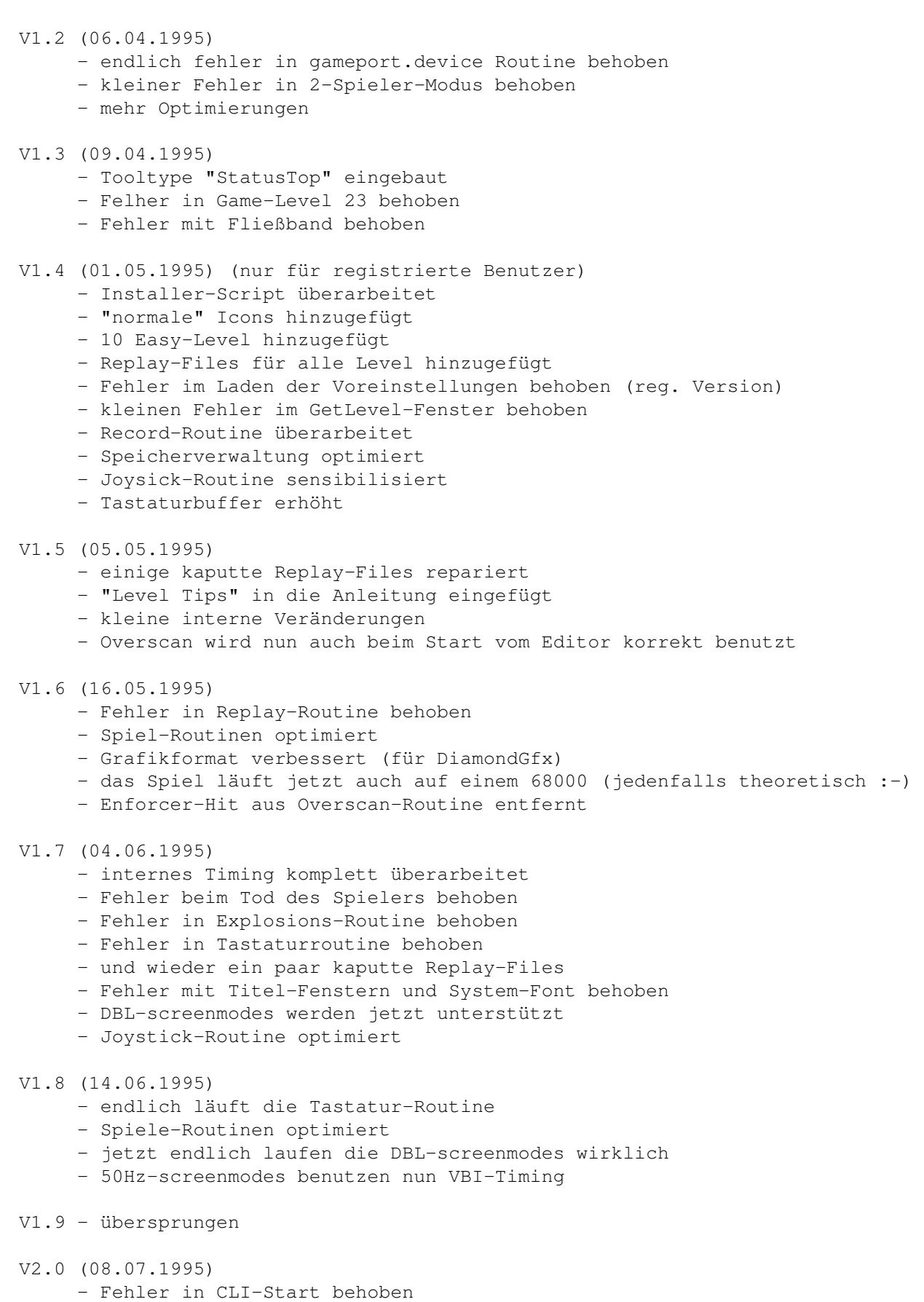

- DC läuft nun endlich auch auf 68000ern

- neuer Sound beim Bewegen durch leeren Raum
- die Preferences werden nun auch in der unregistrierten Version geladen.
- ... wodurch ich die meisten Tooltypes rausschmeißen konnte
- Diamond Caves läuft nun in echtem Multitasking auf einem Intuition Screen
- ... oder sogar in einem Window auf der Workbench
- kleinen Fehler mit Spieler-Sprite behoben
- kleiner Fehler beim Laden von eigenen Samples behoben
- Overscan-Problem behoben
- V2.1 (16.07.1995)
	- das Bezahlen der Shareware von außerhalb Deutschlands ist nun billiger (ich hab die Bank gewechselt :-)
	- Fehler im Laden der Spieler-namen behoben
	- "Score" und "games played" im Titelbild hinzugefügt
	- Spiel-Routinen optimiert
	- kleines Problem mit der Farbanpassung auf der Workbench behoben

#### V2.2 (05.09.1995)

- Fehler mit den bewegenden Mauern behoben
- Fehler mit Sound beim Fließband und der magischen Mauer behoben
- kleiner fehler mit dem Säurebecken behoben
- Busy-Wait im Pause-Modus behoben
- Pause-Window hinzugefügt
- im Intro-Screen kann nun mit ESC abgebrochen werden
- Spiel-Routinen optimiert
- das input.device wurde nicht richtig geschlossen
- Fehler-Behandlung optimiert
- GetLevels-Window überarbeitet
- und noch ein fehler in der Overscan-Routine behoben
- V2.3 (23.12.1995)
	- Intro-Screen optimiert
	- Workbench-version überarbeitet
	- Scrolling in der Workbench-Version überarbeitet
	- Dynamit, Schlüssel und Schutzschild-Zeit werden nun in der Statuzeile ← angezeigt
	- "Test-Again"-Fenster eingefügt (beim Start vom Editor)
	- kleiner Fehler im schnellen Vorlauf behoben (im Replay-Modus)
	- Diamond Caves unterstützt nun die CyberGfx Grafikkarten-Emulation
- V2.4 (16.01.1996) (internal release only)
	- Requester verändert
	- Fehler-Behandlung optimiert
	- interne Routinen aufgeräumt
	- Sicherheitsabfrage im Record-Modus eingefügt

#### V2.5 (01.02.1996)

- Speicherproblem bei 1MB-chipmem-Amigas behoben
- blöder fehler im Record/Replay-Modus behoben
	- (leider können einige ältere Replay-Files defekt sein)
- deutsche Anleitung und deutsches Installer-Script erstellt

#### <span id="page-15-0"></span>**1.16 Zukunftspläne**

Zwischenzeitlich gibt es sicherlich immer wieder kleinere Updates, neue Extras sind erst für eine wirklich neue Version geplant (die auch noch nicht sehr bald erscheinen wird).

Pläne für die nächsten Updates:

- bessere Unterstützung von Grafikkarten (bedeutet eine bessere Unterstützung von Spielen in der cybergfx.library)
- zwei verschiedene Tastaturabfragen
- konfigurierbare Tastaturabfrage
- Splitscreen für den 2-Spieler-Modus (bzw. zwei Windows auf der Workbench)
- lokalization der Diamond Caves Tools (Editor, Prefs, usw.)
- die Tools auf den neusten Stand bringen (MUI3.1)

DiamondHigh: Highscorelisten verschiedener Spieler verbinden.

Pläne für das nächste große Update:

- serielle Verbindung zweier Amigas
	- 2 Spieler mit je einem Amiga
	- 4 Spieler (2 pro Amiga)
	- vielleicht ein 4-Spieler-Team Mode oder
	- jeder-gegen-jeden oder zwei-gegen-zwei oder...
- neue Extras:
	- eine Kanone
	- Teleporter
	- neue, verbesserte Gegner
- neue Ziele (statt nur Emeralds sammeln):
	- alle Gegner vernichten
	- jemanden eine bestimmte Zeit beschützen

#### <span id="page-16-0"></span>**1.17 Frequently asked questions**

Wo ist die AGA-Version von Diamond Caves? Wieso OS-Routinen? Die sind doch so langsam! Wieso kann ich keine neuen Level spielen? Wie kann ich die Spielgeschwindigkeit erhöhen? Wieso sind einige Sachen anders als in Boulder Dash? Wo ist der blaue Schlüssel in Game-Level 1? Kann man alte Emerald Mine Level mit Diamond Caves spielen? Die Joystick-Emulation im Titlescreen geht nicht.

Frequently Asked Questions - Häufig gestellte Fragen

Ich habe Probleme wenn Diamond Caves den Bildschirm scrollt!

#### <span id="page-17-0"></span>**1.18 Wo ist die AGA-Version von Diamond Caves?**

F:Wo ist die AGA-Version von Diamond Caves?

A: Es wird keine "nur-AGA" Version von Diamond Caves geben und zwar deshalb, weil es nicht nötig ist. Diamond Caves unterstützt schon seit der ersten Version AGA-Screenmodes und Grafiken mit bis zu 256 Farben. Das einzige, was noch fehlt ist jemand, der eine 256-Farben Version der Grafik zeichnet. Diese kann dann mit dem Programm DiamondGfx in ein für Diamond Caves lesbares Format umgewandelt werden und mit DiamondPrefs eingebunden werden.

Außerdem enthält DiamondGfx immerhin schon eine 32-Fraben-Version, sowie alle nötigen Grafiken als IFF-Bilder.

#### <span id="page-17-1"></span>**1.19 Wieso OS-Routinen? Die sind doch so langsam!**

F:Wieso OS-Routinen? Die sind doch so langsam!

A:Der Grund dafür liegt darin, daß ich mir 1987 das Original Emerald Mine II von Kingsoft gekauft habe (das mich dann 7 Jahre später zu Diamond Caves inspirierte). Das Problem mit EM ist, daß es weder unter Kick2.0 oder 3.0 läuft, noch mit 32bit-fastmem oder mit schnellen Prozessoren. Ich wollte nicht den gleichen Fehler begehen und ein Spiel schreiben, daß in ein paar Jahren keiner mehr benutzen kann.

Außerdem sind OS-Routinen nicht so langsam wie manche denken. Ein Teil der Rechenzeit von DiamondCaves wird auch für die größere Flexibilität benötigt. Die meisten Emerald Mine-Clones begnügen sich mit einem festen Screenmode, einer festen Spielfeldgröße, einer festen Anzahl von Farben usw... Diamond Caves dagegen passt sich automatisch an den Amiga an, auf dem es läuft, es werden verschiedene Screenmodes, Grafiken mit mehr Farbe und Spielfelder von 10x10 bis zu 100x100 Größe unterstützt. Das alles kostet natürlich etwas Rechenzeit.

Wer trotzdem Probleme mit der Geschwindigkeit hat, kann hier nachlesen.

#### <span id="page-17-2"></span>**1.20 Wieso kann ich keine neuen Level spielen?**

F:Mein Freund hat den Diamond Caves Leveleditor, aber meine ← unregistrierte Kopie von Diamond Caves weigert sich, seine Levels zu laden.

A:Die unregistrierte Version von Diamond Caves kann nur die 60 Levels laden, die dem Archiv von Anfang an beiliegen.

.

Wer mehr Level spielen möchte soll bitte die Shareware-Gebühr bezahlen

#### <span id="page-18-0"></span>**1.21 Wie kann ich die Spielgeschwindigkeit erhöhen?**

F:Wie kann ich die Spielgeschwindigkeit erhöhen?

A:Es gibt mehrere Wege, die Geschwindigkeit von Diamond Caves zu erhöhen:

- Kickstart3.0 bzw. 3.1 benutzen! Einige Grafikroutinen im Kick3.x sind bis zu 10 mal schneller als noch unter Kickstart2.0!

- das gameport.device nur dann benutzen, wenn es wirklich notwendig ist.

- große Screenmodes (z.B. HiRes Interlace) sehen toll aus, kosten aber aufgrund der größeren sichtbaren Spielfläche auch viel mehr Rechenzeit.

- viele Programme im Hintergrund können Diamond Caves verlangsamen

- bessere Grafikchips (ECS ist ziemlich langsam, besonders in Interlace, AGA ist etwas besser, aber nur echte Grafikkarten sind wirklich schnell)

- je besser der Prozessor, desto schneller das Spiel (man kann zwar Diamond Caves auch auf einem 68000er spielen, aber ich empfehle einen 68020 als absolutes Minimum. Ab einem 68030 kann man schön flüssig spielen, mein Prozessor ist z.B. ein 68030 mit 28MHz)

#### <span id="page-18-1"></span>**1.22 Wieso sind einige Sachen anders als in Boulder Dash?**

F:Ich bin ein großer Fan des alten C64-Boulder-Dash, aber in Diamond Caves sind einige Sachen anders: z.B. verwandelt sich die Amöbe nicht in Emeralds, wenn sie von Steinen umschlossen ist und die Schmetterlinge (Käfer in Diamond Caves) können nicht durch Diamanten erschlagen werden.

A:Nun, Diamond Caves baut zwar auf die Idee von Boulder Dash auf, lehnt sich aber doch mehr an das alte "Emerald Mine" von Kingsoft an. Aus zwei Gründen kann ich die obigen Dinge schlecht nachträglich einbauen: 1) Es würde die meisten Benutzer doch sehr durcheinander bringen, wenn sich plötzlich grundlegende Dinge ändern würden, auch bestehende Level wären dann ganz anders zu lösen. 2) Diamond Caves bietet die Möglichkeit, alte Emerald Mine Level zu spielen, das geht aber natürlich nur, wenn die Möglichkeiten von EM 100%ig unterstützt werden.

#### <span id="page-19-0"></span>**1.23 Wo ist der blaue Schlüssel in Game-Level 1?**

F:Ich finde diesen blöden :-) Schlüssel in Game-Level 1 einfach nicht, den ich brauche um den Ausgang zu erreichen.

A:Den richtigen Tip enthält der Tutorial-Level 14 (The Return of Pacman). In diesem Level soll der Spieler lernen, daß die Eater wirklich alle möglichen Dinge enthalten können, wenn sie mit einem Stein erschlagen werden. Außerdem sieht man im Preview-Bild des Editors zufällig genau den besagten Game-Level1 und erkennt, daß der blaue Schlüssel im letzten Eater "enthalten" ist.

Kurz und knapp: Es müssen alle Eater mit einem Stein (nicht mit einer Explosion) getroffen werden, dann gibt der letzte Eater den Schlüssel frei.

#### <span id="page-19-1"></span>**1.24 Kann man alte Emerald Mine Level mit Diamond Caves spielen?**

F:Ich habe folgenden Boulder Dash Clone: <hier bitte Name ← einsetzen> und ich würde gerne dessen Level in Diamond Caves einbinden. Geht das? A:Ja, das ist möglich. Der Diamond Caves Editor kann seit der Version v1.1 von folgenden Programmen Levels übernehmen: Balder's Grove Emerald Mine I Emerald Mine II Emerald Mine III Emerald Mines CD Wie man den Diamond Caves Editor bekommt, steht hier . Wer die Levels eines anderen Boulder Dash's übernehmen möchte, sollte mich am besten direkt anschreiben, damit ich den Editor entsprechend ← erweitern kann.

#### <span id="page-19-2"></span>**1.25 Die Joystick-Emulation im Titlescreen geht nicht.**

F:Die Joystick-Emulation im Titlescreen geht nicht.

A:Ich programmiere das gameport.device, so wie es im RKM Devices angegeben ist. Einzig dann, wenn ein anderes Programm gleichzeitig auf dieses Device zugreifen kann es zu Problemen kommen. Einige Screenblanker überprüfen z.B. auch die Joystick-Ports. Dies sollte abgeschaltet werden, damit im Diamond Caves Titelbild der Joystick benutzt werden kann.

#### <span id="page-20-0"></span>**1.26 Ich habe Probleme wenn Diamond Caves den Bildschirm scrollt!**

F:Ich habe Probleme wenn Diamond Caves den Bildschirm scrollt, machmal werden die rechten bzw. linken Ränder abgeschnitten

A:Das ist ein Fehler in der graphics.library v39.x (Kick 3.0 und älter), Der Fehler ist mit Kickstart 3.1 behoben.

Wer noch nicht Kickstart3.1 installiert hat, sollte die Overscan-Werte solange reduzieren bis das Problem nicht mehr auftritt.

F:Wieso ist das Scrolling ruckeliger als in früheren Versionen?

1. Wenn das Programm zum Berechnen eines Bildaufbaus länger braucht, als der Amiga um dieses Bild darzustellen kann es zu einem kurzen Flackern kommen.

Lösung: Der Amiga braucht mehr Prozessor-Leistung (weniger Programme im Hintergrund oder einen schnelleren Prozessor)

2. Wenn das Programm nicht in PAL (50Hz) läuft, flackert das Scrolling, da ich den Bildschirm jede 1/50 Sekunde neu aufbaue, egal ob das der Bildfrequenz entspricht. Das ist nötig, damit das Spiel unter jedem Screenmode mit derselben Geschwindigkeit läuft.

Lösung: Entweder einen 50Hz-Screenmode benutzen (z.B. PAL oder DBL-PAL) oder in DiamondPrefs das VBI-timing anstellen.

F:Wieso ruckt das Scrolling auf Grafikkarten so sehr?

A:Das liegt ganz einfach an der Grafikkarten-Emulation, da kann ich leider nichts machen. Es sieht so aus, als ob CyberGfx nur jeden vierten Pixel scrollt :-(

Lösung: Entweder einen Screenmode benutzen, der groß genug ist, den ganzen Level darzustellen (damit nicht gescrollt werden muß) oder auf eine bessere Implementation in der cybergfx.library warten.

#### <span id="page-20-1"></span>**1.27 Registrieren**

Ich habe viel Zeit und zwei Jahre an Programmierarbeit in Diamond ← Caves gesteckt und ich denke, daß es nur fair ist, von denen, die mein Programm regelmäßig benutzen, auch eine kleine Shareware-Gebühr zu verlangen,

Was bekomme ich dafür? Wie und wieviel kann ich bezahlen? Die folgenden Dinge sind in der unregistrierten Version nicht möglich:

-

neue Levels spielen

- speichern oder testen im Diamond Caves Editor
- die mehr-Fraben Version von Diamond Caves benutzen
- (enthalten in DiamondGfx)
- eigene Grafik in Diamond Caves einbinden
- eigene Samples in Diamond Caves einbinden
- Level aufnehmen und später ansehen

#### <span id="page-21-0"></span>**1.28 Was bekomme ich dafür?**

Nachdem die Gebühr gezahlt wurde, folgt das persönliche KeyFile ← und (wenn gewünscht) auch noch die neuste Version von Diamond Caves. Mit dem KeyFile sind folgende Sachen möglich: - Es können jetzt bis zu 99 Levels pro Levelgruppe benutzt werden Außerdem gibt's einen Haufen neue Levels ! - es ist möglich, Level aufzunehmen und später anzusehen oder Freunden vorzuführen. - der Diamond Caves Editor: Mit dem Diamond Caves Editor können sowohl neue Level erstellt, als auch alte Emerald Mine Level geladen werden. Der Editor baut auf MUI auf, man muß aber \*keine\* registrierte Version von MUI besitzen, um den Editor benutzen zu können. MUI ist (C) Stefan Stuntz und ist über das AmiNet oder bei fast jedem PD-Händer zu bekommen. - DiamondGfx: Mit DiamondGfx kann man endlich eigene Grafiken in Diamond Caves einbinden. Die bisherigen Grafiken sind als IFF-Bilder vorhanden, außerdem gibt es eine 32-farben Version fertig zum Benutzen. - DiamondSfx: Auch das Einbinden von eigenen Samples ist jetzt möglich!

#### <span id="page-21-1"></span>**1.29 Wie und wieviel kann ich bezahlen?**

Wer sich registrieren lassen möchte, füllt entweder den Registration-text aus oder schickt mir die wichtigsten Daten als Brief an meine Adresse . Es gibt mehrere Wege, die Gebühr zu bezahlen: Bargeld:

Einfach 30DM in einen Brief und ab an mich.

Schecks: Scheck ist genauso einfach wie Bargeld, allerdings muß der Scheck in DM ausgestellt sein, da andere Währungen einiges an Gebühren kosten. Banküberweisung: 30DM auf mein Bankkonto überweisen: Peter Elzner Commerzbank Letmathe account: 642 5000 104 BLZ: 445 400 22 \* Nich vergessen den Namen, auf der Überweisung zu \* \* vermerken, damit ich weiß, woher das Geld kommt! \* Comics: Ich sammle amerikanische Comics, hauptsächlich DC-Comics (Superman) und die alten Bone Comics von Cartoon Comics. Wer tauschen möchte sollte mir vorher z.B. eine E-Mail schreiben. Wie das Keyfile kommt: Post: Entweder ich schicke nur das KeyFile und die neusten Leves auf einer DD Diskette oder ich packe zusätzlich noch die neusten Versionen der Programme auf eine zweite DD Diskette. Alternativ kann ich auch statt zwei DD Disketten eine HD Diskette verschicken.

E-Mail:

Wer die neusten Versionen der Programme und Level schon vom AmiNet hat, kann auch nur das KeyFile über E-Mail bekommen. Gerade ins Ausland ist das natürlich um einiges schneller. Allerdings verschicke ich KeyFiles nur verschlüsselt, d.h. ich brauche den PFP-Schlüssel des Empfängers um damit sein KeyFile zu verschlüssel. Das stellt sicher, daß nur dieser User das Keyfile auch wieder entschlüsseln kann. Einen PGP-Schlüssel kann man mit "pgp -kxa" erzeugen und das entstandene Textfile als E-Mail an mich schicken.

## <span id="page-22-0"></span>**1.30 Wo gibt's updates**

Updates und neue Level werden sowohl im AmiNet (international), als auch im FRAS (Deutschland) veröffentlicht.

Ankündigungen zu neuen Versionen erfolgen in diesen Gruppen/Bretter: "comp.sys.amiga.games", "/Z-Netz/Rechner/Amiga/Spiele" und "/Fras/Text/Beschreibungen".

Wer zu den obigen Netzen keinen Zugang hat, kann auch direkt bei mir

updates oder neue Level bestellen. Dazu brauche ich: - eine leere DD-Disk für die neuste Version von Diamond Caves und/oder eine leere DD-Disk für die neusten Levels . Alternativ geht natürlich auch eine HD-Disk statt zwei DD-Disketten. - einen internationalen Antwortschein (gibt am Postamt) oder 3DM in Briefmarken.

Bestellungen ohne Disketten und/oder Portokosten werden nicht bearbeitet!

# <span id="page-23-0"></span>**1.31 Der Autor**

Wer Kommentare hat oder mir einen Fehler/eine Idee mitteilen ← möchte, schreibt einfach an: Meine Adresse: Peter Elzner Grudene 6a D-58644 Iserlohn Germany E-Mail: Hawk@blanker.ruhr.de (bevorzugt) Elzner@magic.ping.de World Wide Web: Ich arbeite daran... Telefon: 02374/84425 (Deutschland) ++49 2374 84425 PGP-Schlüssel: -----BEGIN PGP PUBLIC KEY BLOCK-----Version: 2.6.2i mQBNAy/lGV4AAAECAN/qVwRYdrgFCMIHxSDZFPjlY5422QHvI9VnXcq9B25B31hX sFZsfylenM9jKKFgscqRf+NJjTqnL1ZYK4t73aUABRG0I1BldGVyIEVsem5lciA8 SGF3a0BibGFua2VyLnJ1aHIuZGU+iQBVAwUQL+9Iii9WWCuLe92lAQGgFAH9HxMb xt3Oh3Xv9FtNIELkTHoRfs2mgnqdgzM5Un8mGFQ705kRGdlfadTVFgr0SpZJtvWF ylj3UATUIbj8mFXy6w== =I2lu -----END PGP PUBLIC KEY BLOCK-----

Ich würde mich sehr freuen, wenn jeder kreative Benutzer seine neuen Level an mich schickt (Post oder E-Mail). Ich werde bei genügender Anzahl ein Archiv daraus machen und es im AmiNet/FRAS veröffentlichen. Außerdem erscheint jeder Autor in der Hall of Levels :-)

#### <span id="page-24-0"></span>**1.32 Registration-test**

```
Bitte entweder diesen Text ausfüllen oder
               mir
                die entsprechenden Daten
(zumindest Name und Adresse) per Brief mitteilen. Diesen Text gibt's auch
als einzelnes File DC:Registration.txt.
```
deutsche Version:

```
Registrierung.txt
englische Version:
Registration.txt
```
## <span id="page-24-1"></span>**1.33 Registration.txt**

```
To: Peter Elzner
   Grudene 6a
  D-58644 Iserlohn
    Germany
     YES, I want to register to Diamond Caves.
I have enclosed the shareware-fee as (please tick)
O Cash (30 DM or 20 US$)
O Cheque (30 DM)
O Foreign Cheque
   (25 US$ or the equivalent in another currency)
O Bank transfer (30 DM)
    You must fill in the following four lines!
           Please use capital letters.
   Name: \_\_Street: \_PC, City: \_Country: \Box
```
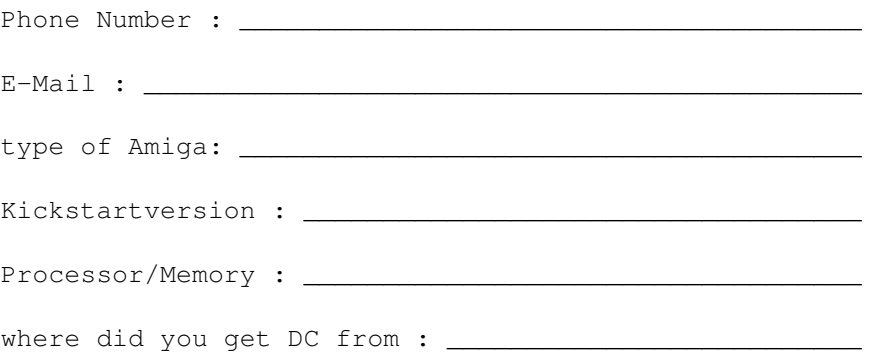

How do you like Diamond Caves (please tick)?

#### average

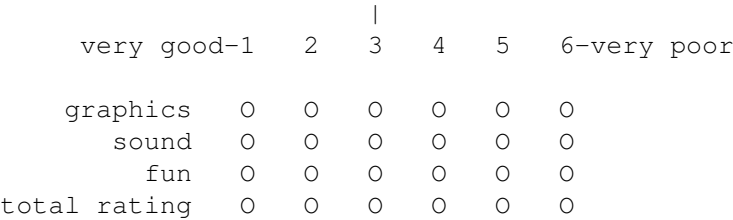

How do you want to get your keyfile?

- O please send me my keyfile and the latest version of Diamond Caves on two DD-disks
- O please send me my keyfile and the latest version of Diamond Caves on one HD-disk
- O I've got access to AmiNet, I only need my keyfile on disk
- O I've got access to AmiNet, I only need my keyfile via E-Mail. I will send you my PGP-Key.

Comments, suggestions, new ideas, bugs, ... :

# <span id="page-25-0"></span>**1.34 Registrierung.txt**

An: Peter Elzner Grudene 6a D-58644 Iserlohn Deutschland

JA, ich möchte mich für Diamond Caves registrieren lassen. Ich habe den Shareware Betrag von 30 DM folgendermaßen bezahlt:

O Bar

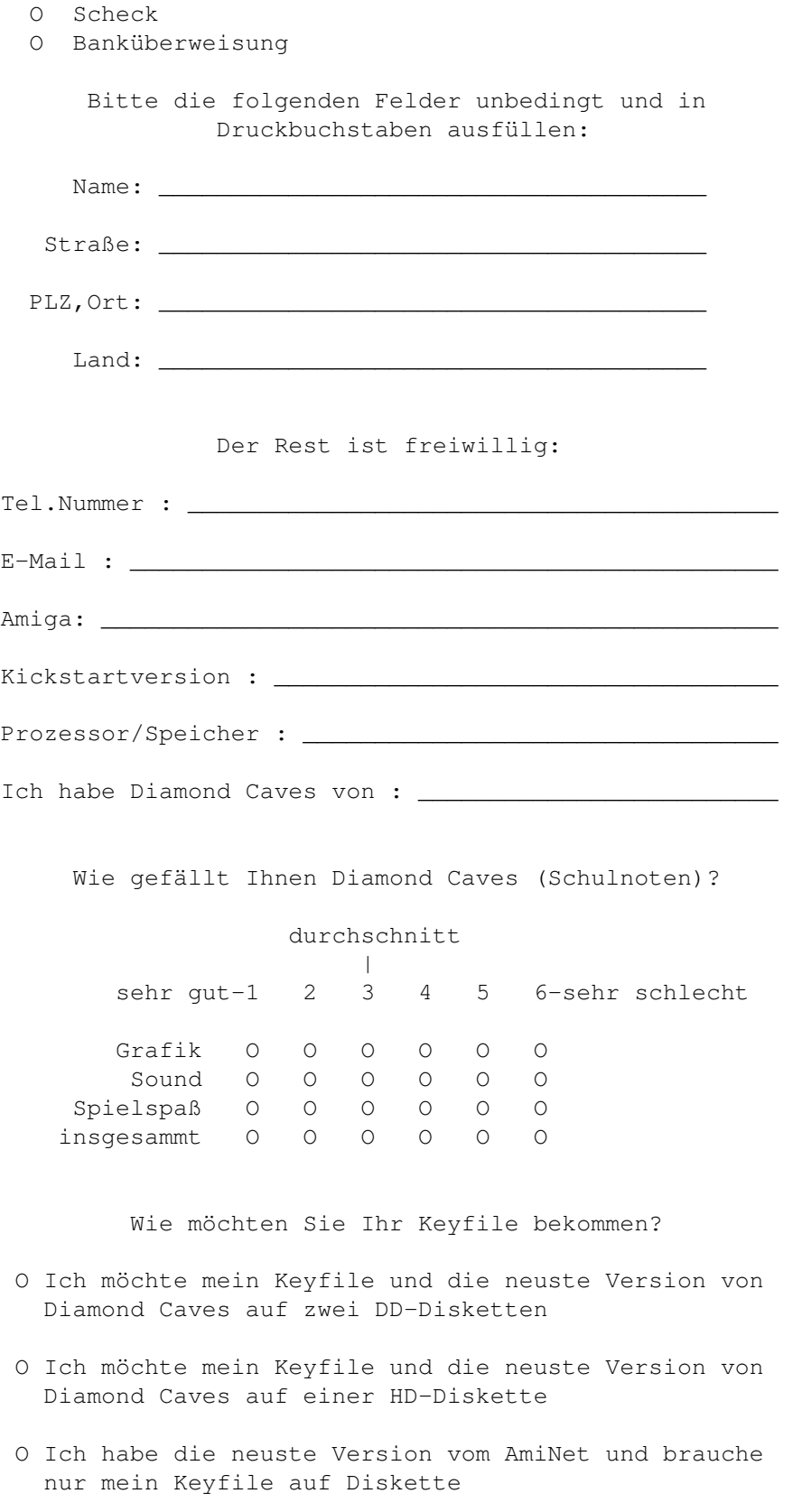

O Ich habe die neuste Version vom AmiNet und brauche nur mein Keyfile per E-Mail. Mein PGP-Key ist unterwegs

```
Kommentare, Anregungen, Fehler,...:
```
### <span id="page-27-0"></span>**1.35 neue Levels**

The Hall of Levels:

Im Moment sind die folgenden Gruppen von Levels verfügbar: Tutorial Levels - 25 Level, die den Spieler in die einzelnen Elemente einführt - Schwierigkeit: sehr leicht - enthalten in der unregistrierten Version - Autor: Peter Elzner Beginner Levels - 25 Levels - Schwierigkeit: sehr leicht / leicht - nur für registrierte Benutzer - Autor: Peter Elzner Easy Levels I - 10 Levels (nr. 1-10) - Schwierigkeit: leicht / mittel - enthalten in der unregistrierten Version - Autor: Peter Elzner Easy Levels II - 50 Levels (nr. 11-60) - Schwierigkeit: mittel - nur für registrierte Benutzer - Autor: Peter Elzner Game Levels - 25 Levels - Schwierigkeit: schwer - enthalten in der unregistrierten Version - Autor: Peter Elzner Udo's Levels - 20 Levels - Schwierigkeit: mittel - nur für registrierte Benutzer - Autor: Udo Grundmann Minis - 50 Levels - Schwierigkeit: mittel / schwer - nur für registrierte Benutzer - jeder Levels hat dieselbe Größe: 30x30 - Autor: Peter Elzner

Jedes Archiv kann im AmiNet unter Game/misc gefunden werden. Wer sich jetzt registriert erhält automatisch alle diese Level. Wer keinen Zugang zum AmiNet

oder FRAS hat, kann die Levels auch direkt bei mir bestellen .

Außerdem ist es natürlich jedem registrierten Benutzer möglich, die über 10000 (zehntausend) Levels auf der Emerald Mine CD zu spielen.

Und nochmal: Jeder der neue Level kreiert hat ist dazu aufgefordert, diese mir zuzusenden um sie damit auch anderen Spielern zugänglich zu machen ← .

# <span id="page-28-0"></span>**1.36 Level Hints**

Da sich einige Spieler über den hohen Schwierigkeitsgrad mancher ← Level beschwert haben, gibt es hier nun viele Tips und Tricks zu Diamond Caves, vorgeführt anhand der Tutorial Levels.

Außerdem ist es natürlich immer eine gute Idee, die Replay-Files anzuschauen.

1.Stones'n'Diamonds 2.Driving you Nuts 3.Bomb the Base 4.Danger ahead 5.The Debugger 6.Follow me! 7.It's Magic! 8.The key to success 9.Acid Folks 10.The Blob 11.Pacman 12.One way 13.Quicksand 14.Return of Pacman 15.Switch it 16.Use the force Luke! 17.Invisible 18.Zero hour 19.I like to move it 20.Bonus Level 21.The right choice 22.One for each 23.15 seconds left 24.Be quick or be dead 25.Very funny

# <span id="page-29-0"></span>**1.37 1.Stones'n'Emeralds**

```
1.Stones'n'Emeralds
Sollte eigentlich kein Problem sein :-)
Was man hier lernen soll(te):
1. Diamanten sind soviel wert, wie drei Emeralds
2. Emeralds und Diamanten rollen von fast allen Gegenständen herunter, wenn
zu einer Seite Platz ist.
3. Steine hingegen rollen nur von Emeralds/Diamanten oder kaputten Mauern
herunter, nicht jedoch von normalen Mauern.
4. Diamanten können durch einen Stein zerstört werden.
```
# <span id="page-29-1"></span>**1.38 2.Driving you Nuts**

2.Driving you Nuts

Ist auch noch sehr einfach.

Was man hier lernen soll(te): 1. Jede Nuß enthält einen Emerald 2. Ansonsten verhalten sich Nüsse wie andere Gegenstände (z.B. Diamanten).

#### <span id="page-29-2"></span>**1.39 3.Bomb the base**

3.Bomb the base

Man sollte wenn möglich Bombem benutzen um die eingesperrten Juwelen zu befreien und sich das Dynamit für den Notfall aufsparen. Außerdem ist die Zeit etwas knapper als sonst.

Was man hier lernen soll (te) : 1. Wie man Dynamit benutzt 2. Bombem sind gefährlich 3. Einige Emeralds/Diamanten sind in einer Mauer eingeschlossen.

## <span id="page-30-0"></span>**1.40 4.Danger ahead**

4.Danger ahead

Vorsicht: Das Raumschiff nicht berühren! Statt dessen muß man mit ihm ein Loch in die Mauer sprengen.

Was man hier lernen soll (te) :

1. Raumschiffe sind gefährlich

2. Sie bewegen sich immer an ihrer linken Seite entlang

3. Sie explodieren in einem 3x3 Feld und können damit sogar Mauern einreißen

## <span id="page-30-1"></span>**1.41 5.The Debugger**

5.The Debugger

Vorsicht: Die Käfer nicht berühren! Wichtig ist auch, daß jeder Käfer in einer 3x3 großen Feld explodiert und nicht etwa am Rand.

Was man hier lernen soll(te): 1. Käfer sind gefährlich 2. Sie bewegen sich immer an ihrer rechten Seite entlang 3. Sie explodieren in einem 3x3 Feld und hinterlassen 8 Emeralds und einen Diamanten.

#### <span id="page-30-2"></span>**1.42 6.Follow me!**

6.Follow me!

Nicht von den Robotern erwischen lassen.

Was man hier lernen soll(te): 1. Roboter sind gefährlich, auch wenn man erst stirbt, wenn sie in das Feld des Spieler laufen ud nicht schon, wenn sie ihn nur berühren 2. Sie folgen immer Spieler1 (oder Spieler2, wenn Spieler1 tot ist). 3. Sie explodieren in einem 3x3 Feld

#### <span id="page-30-3"></span>**1.43 7.It's Magic!**

7.It's Magic! Es müssen alle Diamanten (die blauen) eingesammelt werden, aber kein einziger Emerald. Alle Emeralds und alle Steine müssen duch die Mauer fallen. Was man hier lernen soll(te): 1. Die Mauer startet, wenn sie vom ersten Gegenstand getroffen wird und hält nur eine begrenzte Zeit 2. Steine verwandeln sich in Emeralds 3. Emeralds verwandeln sich in Diamanten 4. Diamanten verwandeln sich in Steine (wichtig!)

## <span id="page-31-0"></span>**1.44 8.The key to success**

8.The key to success

Das ist einfach.

Was man hier lernen soll(te): 1. Es gibt vier verschiedene Schlüssel und vier dazu passende Türen 2. Jede farbige Tür gibt es auch in grau, man erkennt also nicht, was für einen Schlüssel man braucht.

# <span id="page-31-1"></span>**1.45 9.Acid Folks**

9.Acid Folks

Vorsicht: Nicht von einem Stein erschlagen lassen und nicht in die Säure laufen.

Was man hier lernen soll(te): 1. Alles was in die Säure fällt, wird vernichtet (auch der Spieler)

#### <span id="page-31-2"></span>**1.46 10.The Blob**

10.The Blob

Befreie die Amöbe, bring Dich in Sicherheit und warte...

Was man hier lernen soll (te): 1. Die Amöbe bewegt sich durch Erde und freien Raum 2. Käfer explodieren, wenn sie die Amöbe berühren 3. Die Trpfen der Amöbe sind tötlich

# <span id="page-31-3"></span>**1.47 11.Pacman**

11.Pacman

Hier brauch man nur zuzuschauen Was man hier lernen soll(te): 1. Der Eater frißt die Diamanten ("to eat" = englisch für "essen")

## <span id="page-32-0"></span>**1.48 12.One way**

12.One way

Am besten im Kreis (Urzeigersinn) durch den Level bewegen. Es gibt keinen Weg zurück!

Was man hier lernen soll(te): 1. Es gibt zwei Arten von sich bewegenden Mauern

# <span id="page-32-1"></span>**1.49 13.Quicksand**

13.Quicksand

Einfach alle Emeralds einsammeln.

Was man hier lernen soll(te):

1. Steine sinken oben in den Treibsand wenn dieser leer ist

- 2. Steine sinken unten aus dem Treibsand heraus, wenn dort Platz ist
- 3. Andere Gegenstände (Emeralds, usw) werden nicht vom Treibsand beeinflußt

# <span id="page-32-2"></span>**1.50 14.Return of Pacman**

14.Return of Pacman

Erschlage alle Eater, der letzte von ihnen enthält den Schlüssel

Was man hier lernen soll(te): 1. Eater bewegen sich immer geradlinig, bis sie auf ein Hinderniss stoßen 2. Eater machen auch vor dem Spieler nicht halt 3. Sie explodieren in einem 3x3 Feld und lassen alle möglichen Sachen zurück 4. Wichtig: Was ein einzelner Eater zurückläßt hat nur damit zu tun, wieviele Eater vor ihm schon erschlagen wurden!

# <span id="page-32-3"></span>**1.51 15.Switch it**

```
15.Switch it
Das ist einfach.
Was man hier lernen soll(te):
1. Der Schalter öffnet geschlossene Türen und schließt gleichzeitig alle
offenen Türen
```
# <span id="page-33-0"></span>**1.52 16.Use the force Luke!**

16.Use the force Luke!

Auch nicht schwer. Einfach die Schutzschild-Münze einsammeln und alle Gegner durch simples Berühren explodieren lassen.

Was man hier lernen soll(te): 1. Das Schutzschild mach Spaß! 2. Solange das Schutzschild wirkt (also solange der Spieler grau ist) kann er durch absolut nichts getötet werden!

# <span id="page-33-1"></span>**1.53 17.Invisible**

17.Invisible

Folge dem "Weg" der Emeralds. Man braucht allerdings nicht den ganzen Weg mühsam zurückgehen, statt dessen kann man sich mit dem Dynamit freisprengen.

Was man hier lernen soll(te): 1. Unsichtbare Mauern kann man nicht sehen (überraschung!) 2. ... aber man kann sie sprengen!

# <span id="page-33-2"></span>**1.54 18.Zero hour**

18.Zero hour

Was am Anfang vielleicht auffällt ist die kurze Zeit (20 Sekunden), die einem zum Lösen des Levels bleiben. ALlerdings kann man diese Zeit erhöhen, in dem man die grünen Zeit-Münzen einsammelt.

Was man hier lernen soll (te): 1. Zeitmünzen addieren Zeit zur Zeit :-) (in diesem Fall: 5 Extra-Sekunden pro Münze)

#### <span id="page-33-3"></span>**1.55 19.I like to move it**

19.I like to move it Den Stein aufs Fließband legen und dieses dann aktivieren. Was man hier lernen soll(te): 1. Ruhende Dinge (z.B. Stein) kann man mit dem Fließband umherbewegen

# <span id="page-34-0"></span>**1.56 20.Bonus Level**

20.Bonus Level Hm.. das ist schwierig. Erstmal.. äh.. und dann.. hm.. Was man hier lernen soll(te): 1. Spaß haben 2. ein explodierendes Raumschiff kann bei einem Käfer eine Explosion auslösen

#### <span id="page-34-1"></span>**1.57 21.The right choice**

21.The right choice

Den Stein an die richtige Stelle legen und fallen lassen...

```
Was man hier lernen soll(te):
1. Dinge (also Stein usw.) fallen immer nach links, wenn an beiden Seiten
Platz ist.
```
# <span id="page-34-2"></span>**1.58 22.One for each**

22.One for each

Nicht so leicht, wie es aussieht. Wichtig: Es ist genau ein Stein für jeden Käfer vorhanden und einer für den Ausgang.

Am besten von Links nach Rechts arbeiten und immer den am weitesten links liegenden Stein benutzen

Was man hier lernen soll (te): 1. Auch wenn man sich auf den Kopf stellt: Steine können nicht über einen Abgrund geschoben werden.

# <span id="page-34-3"></span>**1.59 23.15 seconds left**

```
23.15 seconds left
Den Stein zum richtigen Zeitpunkt fallenlassen.
(Der Käfer muß in der Ecke sein)
Was man hier lernen soll (te) :
1. Timing
```
#### <span id="page-35-0"></span>**1.60 24.Be quick or be dead**

24.Be quick or be dead

Von links nach rechts einsammeln und bloß keine Zeit verschwenden! Es muß jeder Emerald und jeder Diamant eingesammelt werden.

Was man hier lernen soll (te): 1. Die Tropfen der Amöbe sind ziemlich gefährlich

#### <span id="page-35-1"></span>**1.61 25.Very funny**

25.Very funny Ha, endlich mal wieder was einfaches Was man hier lernen soll(te): 1. nichts  $:-)$ 

# <span id="page-35-2"></span>**1.62 Die Wahl zum besten Spiel**

Wie man für Diamond Caves wählt:

Jeder, der einen InterNet-Zugang hat kann für Diamond Caves eine Stimme abgeben. Die meistgewählten Programme werden wöchentlich bekanntegegeben.

Um zu wählen, einfach an

aminet-server@wuarchive.wustl.edu

eine Nachricht mit folgendem Text senden:

RATE <pfad> <num>

wobei pfad sowas wie "game/misc/DiamondCave2\_5.lha" sein sollte und num von 0 bis 10 geht. 10 ist die beste Note.

Beispiel:

RATE game/misc/DiamondCaves2\_3.lha 10

P.S.: Das funktioniert natürlich auch mit allen anderen AmiNet Programmen :-)

andere neXus Programme

# <span id="page-36-0"></span>**1.63 neXus software**

```
neXus software
Andere gute Programme von neXus software:
MasterBlaser V2.2: Der ultimative Dynablaster clone
                   von Alexander Ivanof
  bis zu 5 Spieler (zur selben zeit auf demselben Screen)
  Viele Extras, z.B.:
    Zeitbomben
    ferngesteuerte Bombem
    bewegliche Wände
    Unsichtbarkeit
    Schutzschild
    Seuchen (ansteckend!)
    -> und alles konfigurierbar
  Außerdem gibts einen Shop um die Extras zu kaufen
  Team mode: "2 gegen 2" oder sogar "4 gegen 1"
  Computer gesteuerte Gegner
  und viel mehr
MasterBlasterV2.2 ist Shareware und befindet sich in AmiNet/game/2play.
Adresse:
- der Autor von MasterBlaster : Armitage@blanker.ruhr.de
     der neXus-Support-Center : Hawk@blanker.ruhr.de
```
# <span id="page-36-1"></span>**1.64 Credits**

So, als allererstes natürlich einen kleinen Salut an Peter Liepa, der gute Mann hat nämlich damals auf dem C64 eine tolle Idee gehabt: Boulder Dash. Als zweite folgen dann selbstverständlich Klaus Heinz und Volker Wertich, die Programmierer des Amiga Originals von Emerald Mine, damals in 1987.

ansonsten gehen noch (alphabetische) Grüße an:

Tom Beuke Neil Brewitt Dietmar Eilert (GoldEd ist einfach klasse) Volker Elzner Peter Froehlich (für sein VBIServer.mod) Udo Grundmann Martin Hauner (RareDiamond Icons) Alexander Ivanof (MasterBlaster) Joerg Kluever Niels Knoop Michael Menzel Sylvain Rougier Ulrich Sibiller (für die EM-decoding Routine) Mark Sorensen & Trevor Morris (MagicWB2 Icons) Christian Stieber (für seine Remapping-Routine) Stefan Stuntz (Mui ist auch klasse) Albert Weinert

und alle die ich vergessen habe...

Spezieller Dank gebührt Peter Schulz, für seine unermüdlichen Anregungen

Für alle, die es interessiert: Das Spiel ist in AmigaOberon geschrieben worden, mein Amiga ist ein A3000/25 14MB Kick3.1 CyberVision